School Takt に おける健康観察のマニュアル

## 笹原小学校 School Takt に ログイン

https://s08sasa.schooltakt.com/users/sign\_in

URLをクリックすると【笹原小学校】の School Takt ページに跳びます。

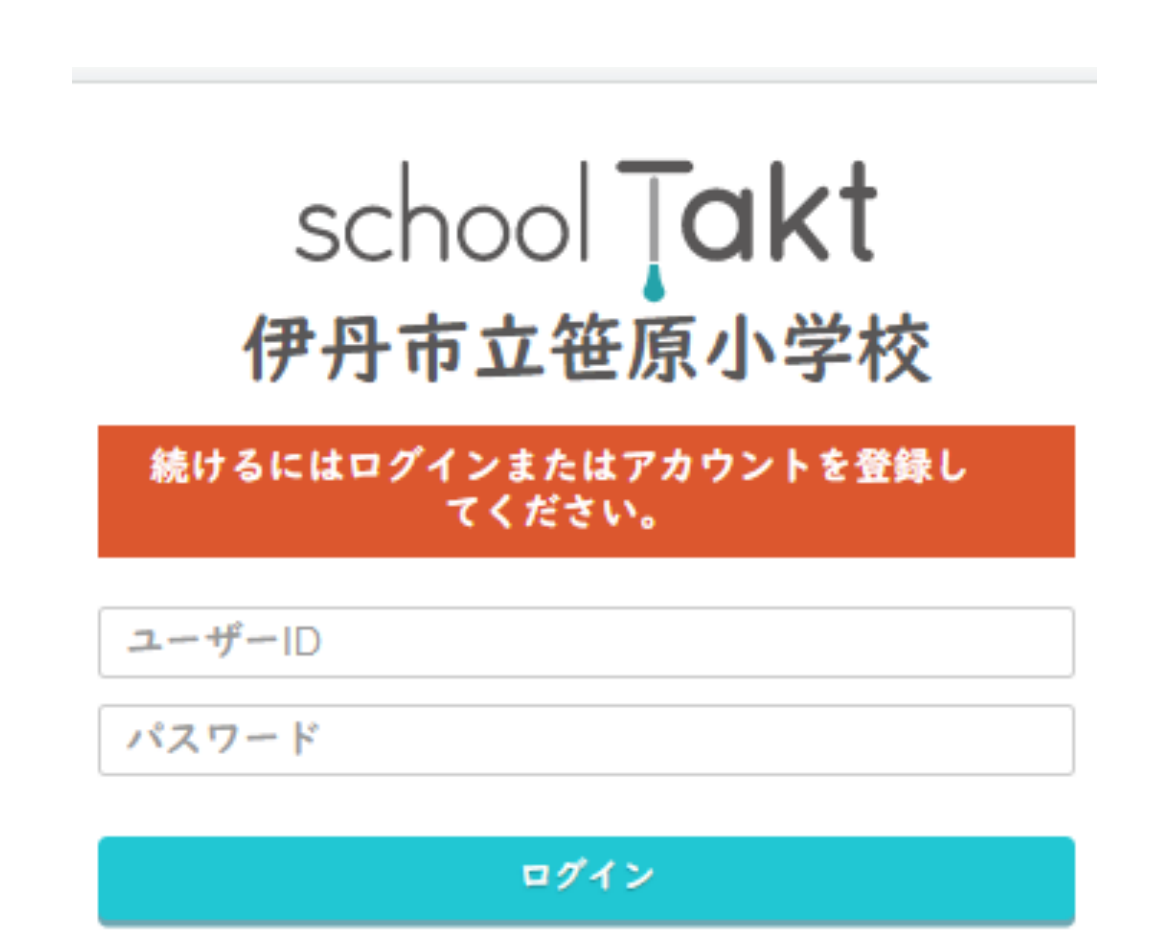

※以前お配りした ユーザーIDとパスワードを 入力してください。

忘れた場合は、学校までご連絡を

毎朝 8:00までに記入してください。

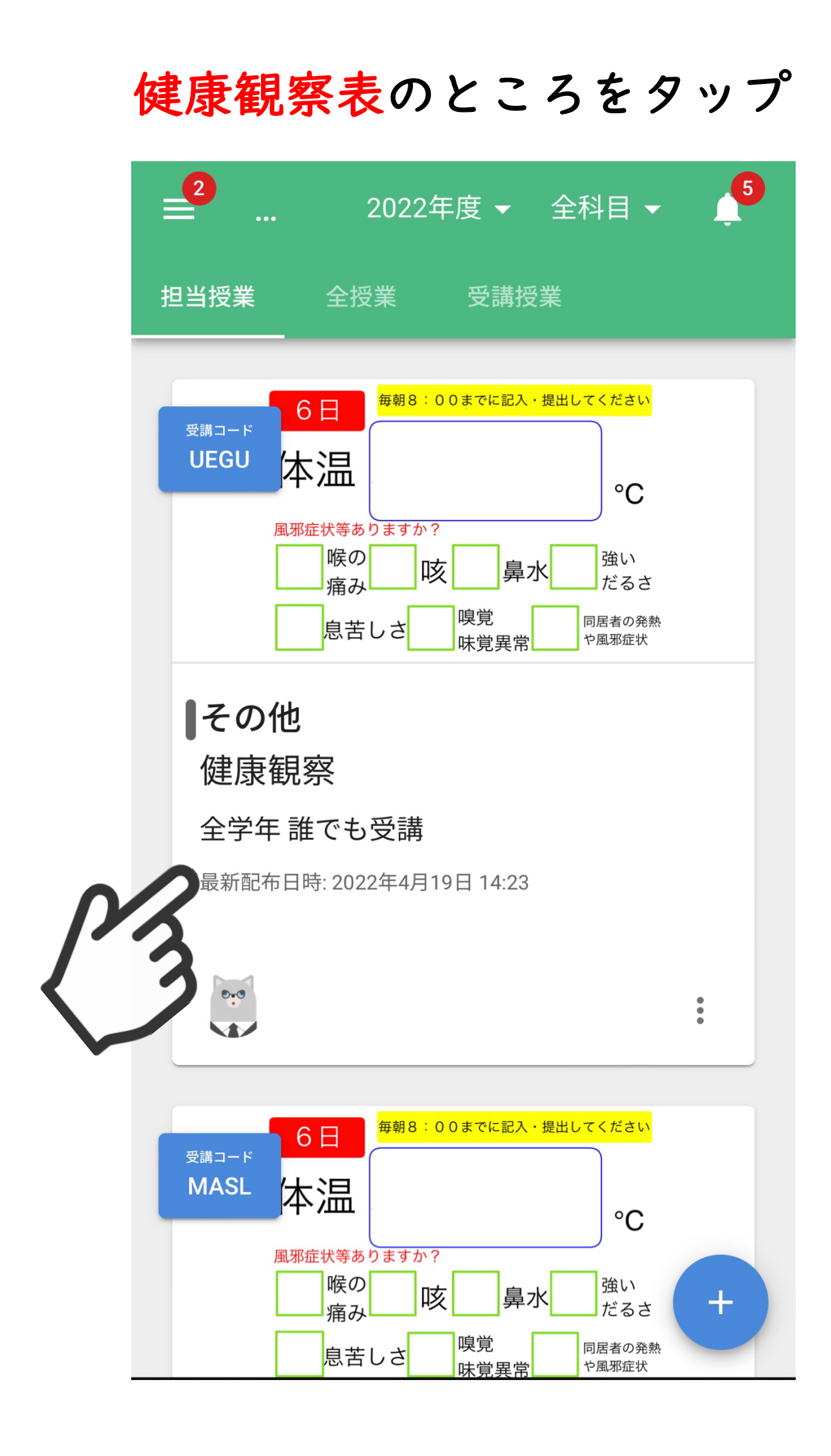

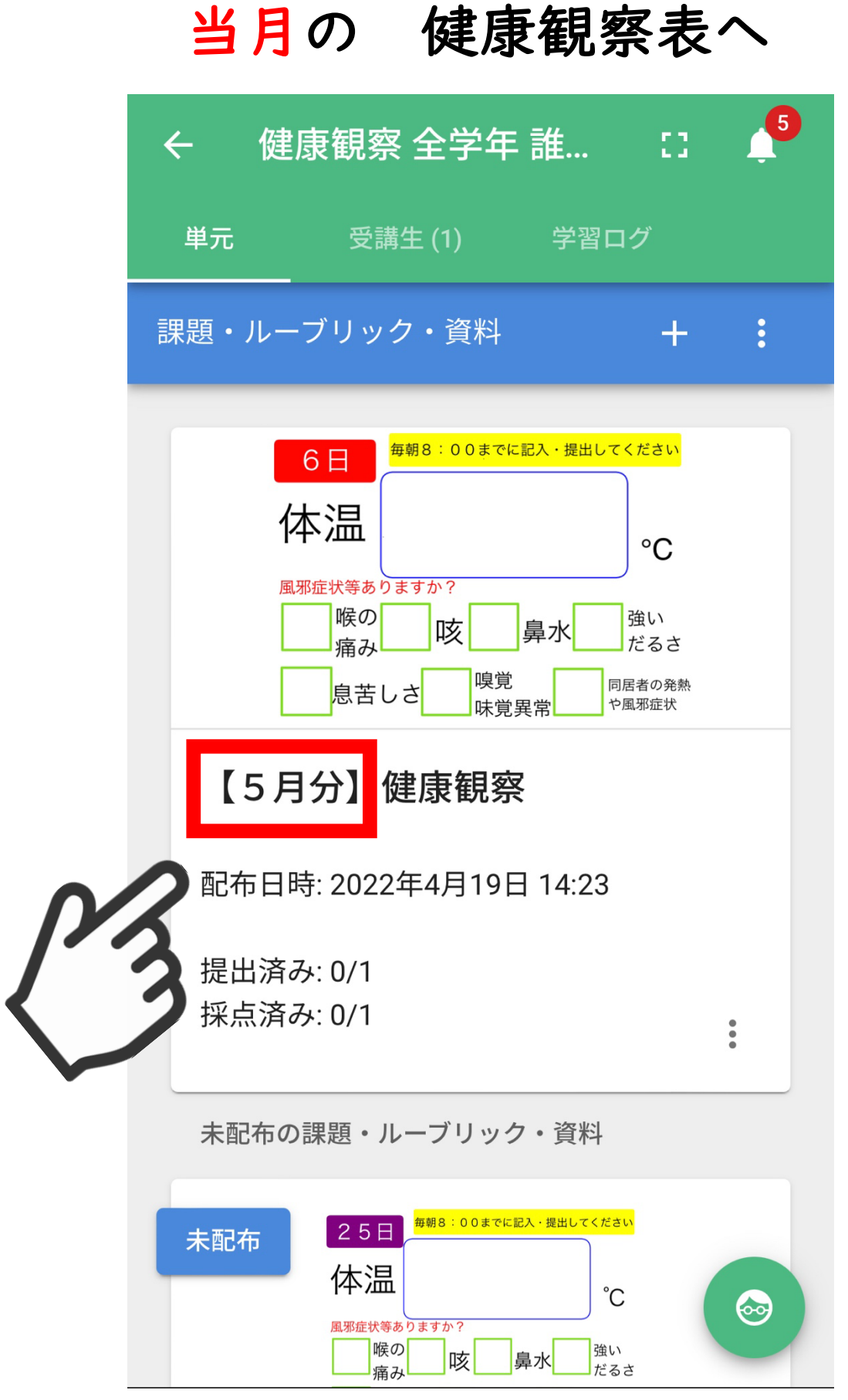

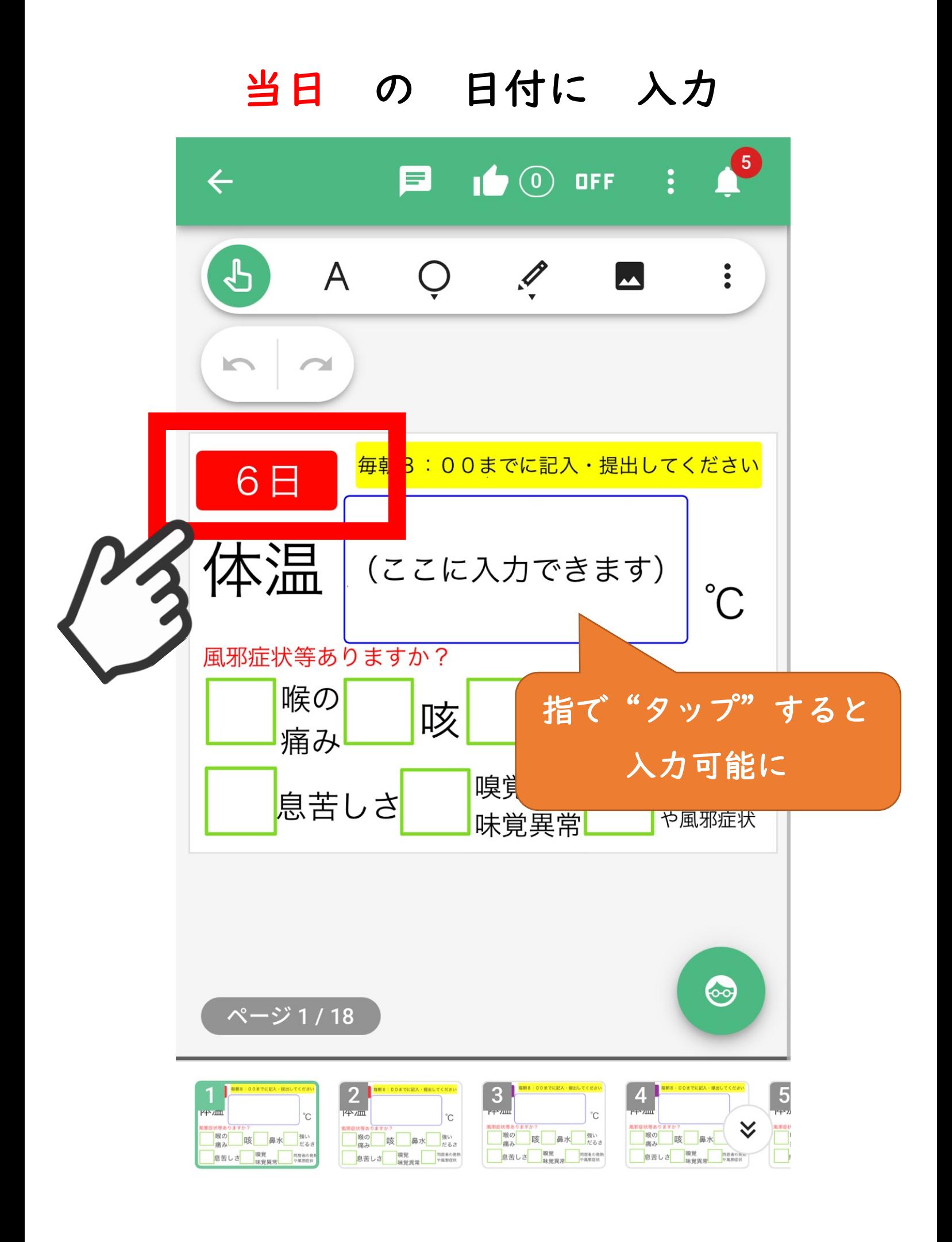

## 【鉛筆】 なし or ありを チェック

(風邪症状等あれば該当するものにチェック)

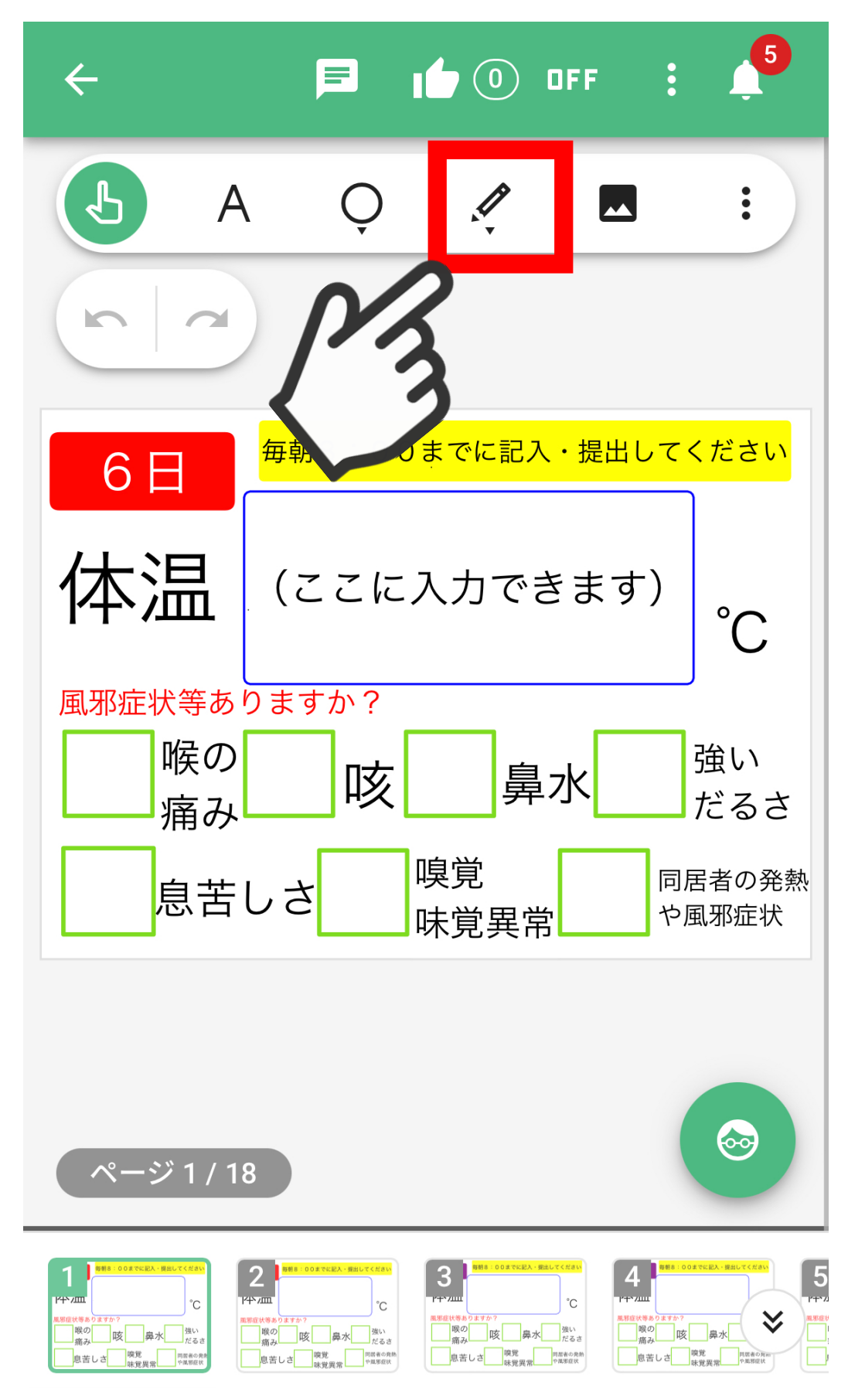

## 【日付の変更】

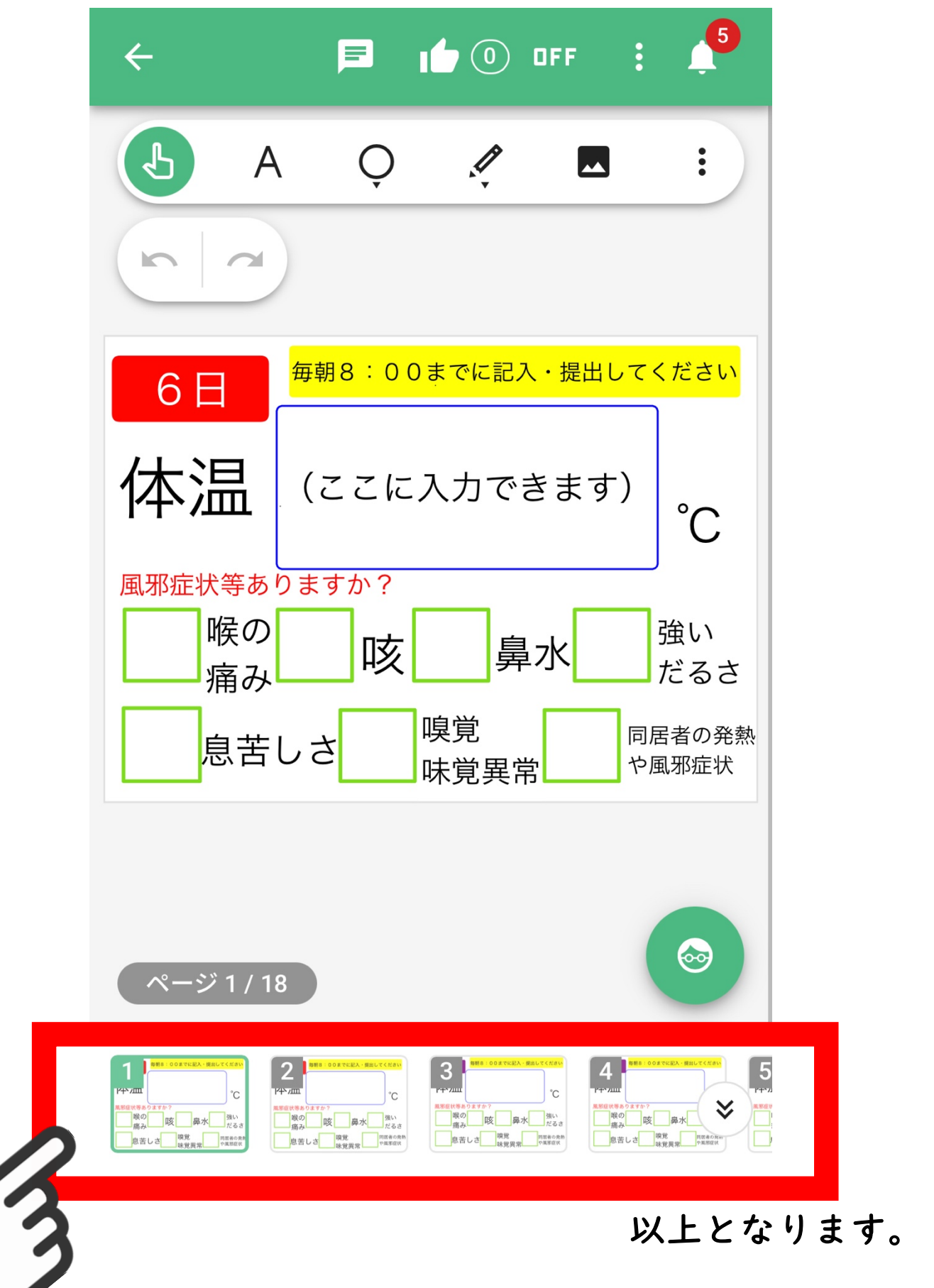